# **Install Cacti 1.x (Network Monitoring) on RHEL/CentOS 8.x**

**Cacti tool** is an open source web-based network monitoring and system monitoring graphing solution for IT business. **Cacti** enables a user to poll services at regular intervals to create graphs on resulting data using RRDtool.

Generally, it is used to graph time-series data of metrics such as network bandwidth utilization, CPU load, running processes, disk space etc.

## **Cacti Required Packages:**

The **Cacti** required following packages to be installed on your Linux operating systems like RHEL / CentOS

- **Apache:** A Web server to display network graphs created by PHP and RRDTool.
- **MySQL:** A Database server to store cacti information.
- **PHP:** A script module to create graphs using RRDTool.
- **PHP-SNMP:** A PHP extension for SNMP to access data.
- **NET-SNMP:** A SNMP (Simple Network Management Protocol) is used to manage network.
- **RRDTool:** A database tool to manage and retrieve time series data like CPU load, Network Bandwidth etc.

## **Set Selinux Disable/permissivemode:**

# vi /etc/selinux/config

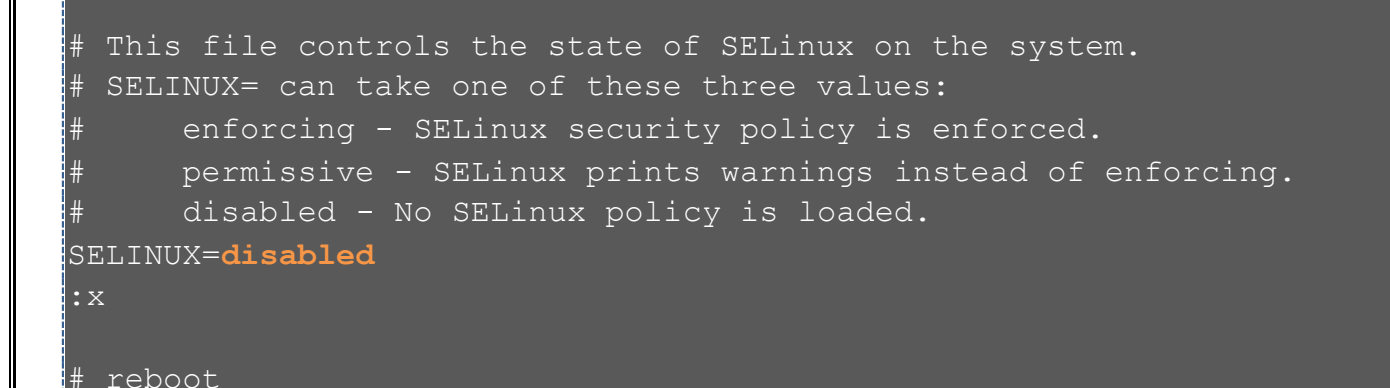

## **Installing Cacti Required Packages on RHEL/CentOS**

First, we need to install following dependency packages one-by-one using YUM package manager tool. Here, you need to install and enable EPEL Repository.

# yum install epel-release

## **Install require software:**

yum install vim wget git tar

## **Install httpd server:**

yum -y install httpd httpd-devel

### Start and enable httpd server

```
# systemctl enable httpd
# systemctl start httpd
```
## Check status of httpd server to make sure it's running

```
# systemctl status httpd 
 httpd.service - The Apache HTTP Server
   Loaded: loaded (/usr/lib/systemd/system/httpd.service; enabled;
 vendor preset: disabled)
   Active: active (running) since Sun 2017-08-20 02:33:03 EDT; 7s ago
     Docs: man:httpd(8)
           man:apachectl(8)
Main PID: 7147 (httpd)
    Status: "Processing requests..."
```
## **Install and Configure MariaDB**

MariaDB is a community-developed fork of the MySQL database project, and provides a replacement for MySQL. Previously the official supported database was MySQl under RHEL/CentOS 6.x/5.x and Fedora.

Recently, RedHat makes a new transaction from MySQl to MariaDB, as MariaDB is the default implementation of MySQL in RHEL/CentOS 7.x and Fedora 19 onwards..

yum install -y mariadb-server mariadb

Start and enable MariaDB to run on boot

```
systemctl start mariadb
# systemctl enable mariadb
```
Check if running and if enabled

```
# systemctl status mariadb 
  mariadb.service - MariaDB database server
   Loaded: loaded (/usr/lib/systemd/system/mariadb.service; enabled; vendor 
 preset: disabled)
   Active: active (running) since Sun 2017-08-20 02:35:18 EDT; 12s ago
  Process: 7724 ExecStartPost=/usr/libexec/mariadb-wait-ready $MAINPID 
 (code=exited, status=0/SUCCESS)
  Process: 7695 ExecStartPre=/usr/libexec/mariadb-prepare-db-dir %n 
 (code=exited, status=0/SUCCESS)
Main PID: 7723 (mysqld_safe)
  CGroup: /system.slice/mariadb.service
            -7723 /bin/sh /usr/bin/mysqld safe --basedir=/usr
           L7882 /usr/libexec/mysqld --basedir=/usr --datadir=/var/lib/mysql -
 -plugin-dir=/usr/lib64/my...
Aug 20 02:35:16 ns1.mahedi.net systemd[1]: Starting MariaDB database server...
```

```
Aug 20 02:35:16 ns1.mahedi.net mysqld_safe[7723]: 170820 02:35:16 mysqld_safe 
Logging to '/var/log/ma...g'.
```
## Installing php

# yum install -y php php-xml php-session php-sockets php-ldap php-gd php-json phpmysqlnd php-gmp php-mbstring php-posix php-intl

## Install PHP-SNMP

# yum install php-snmp -y

## Install NET-SNMP

# yum install net-snmp net-snmp-utils net-snmp-libs -y

Configure snmpd:

# vim /etc/snmp/snmpd.conf

#Add this into the VIEW view systemview included .1

#### Enable and start snmpd Service:

```
# systemctl enable snmpd
# systemctl restart snmpd
```
#### Check Interface Status:

```
# snmpwalk -v 1 -c public localhost ifSpeed
IF-MIB::ifSpeed.1 = Gauge32: 10000000IF-MIB::ifSpeed.2 = Gauge32: 1000000000
IF-MIB::ifSpeed.3 = Gauge32: 1000000000
```
### Install RRDTool

# yum install rrdtool -y

## **Install and enable NTP**

# yum install chrony -y

## **Set Timezone**

# timedatectl set-timezone Asia/Dhaka

## **Verify System Time**

timedatectl

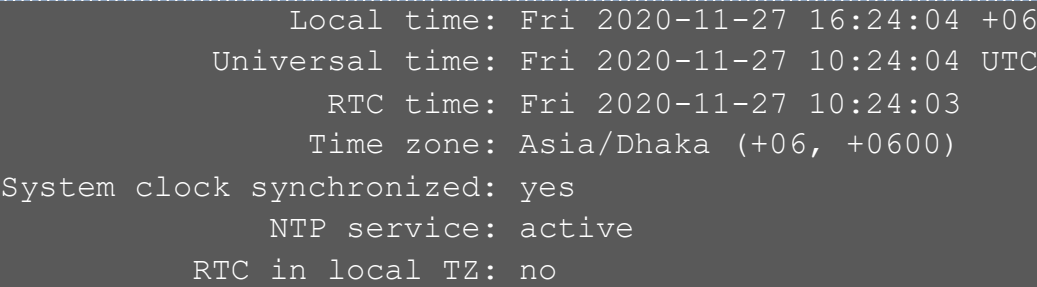

## **Install Cacti on RHEL / CentOS-8**

**Configure time zone in php**

vim /etc/php.ini

#### [Date]

```
; Defines the default timezone used by the date functions
; http://php.net/date.timezone
date.timezone = 'Asia/Dhaka'
```
**Change PHP memory limit to 512M**

memory limit = 512M

**Change PHP** max\_execution\_time **to 300** 

max execution time = 300

**Restart php-fpm and httpd service.**

# systemctl restart php-fpm # systemctl restart httpd

**Tuning MySQL for Cacti:** Cacti recommend changing MySQL variables settings for better performances. Edit configuration file depends on the operating system.

vi /etc/my.cnf.d/mariadb-server.cnf

Add variables in the [mysqld] section.

```
collation-server=utf8mb4_unicode_ci
character-set-server=utf8mb4
max heap table size=128M
tmp_table_size=128M
join_buffer_size=256M
# 25% Of Total System Memory
innodb_buffer_pool_size=2GB
# pool size/128 for less than 1GB of memory
innodb_buffer_pool_instances=24
innodb_flush_log_at_timeout=3
```

```
innodb read io threads=32
innodb write io threads=16
innodb_io_capacity=5000
innodb_io_capacity_max=10000
innodb_large_prefix=1
innodb_file_format=Barracuda
```
Restart the service.

systemctl restart mariadb

#### Configure Database for cacti

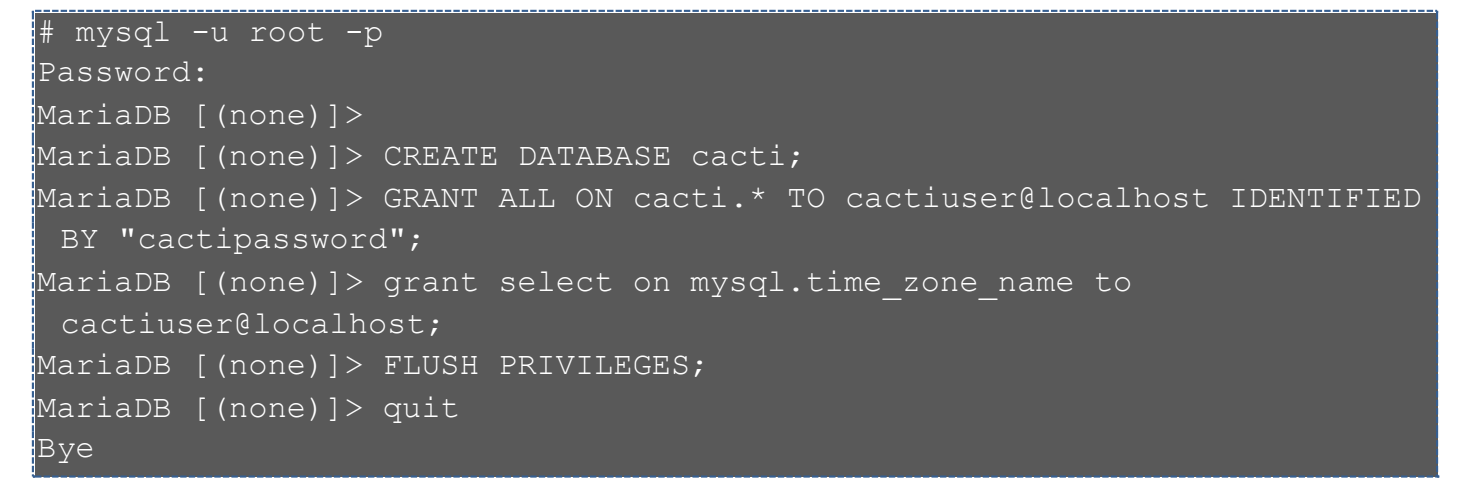

Setup mysql timezone for cacti database user:

[root@ns1 cacti]# mysql\_tzinfo\_to\_sql /usr/share/zoneinfo | mysql -u root -p mysql

**Download and Install cacti:** Download the latest release of Cacti tarball to your system.

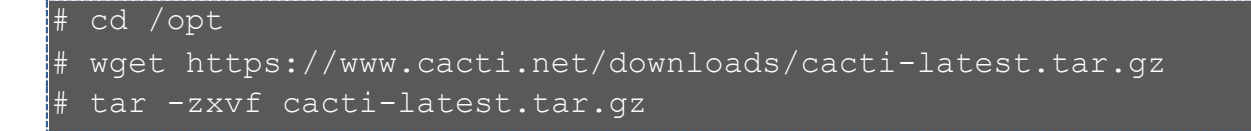

See the version extracted and move to /var/www/html directory:

 $\frac{1}{1}$  1s -la drwxrwxr-x. 17 jamie projects 4096 Nov 2 09:26 cacti-1.2.16 -rw-r--r--. 1 root root 29148789 Nov 3 00:56 cacti-latest.tar.gz # mv cacti-1.2.16 /var/www/html/cacti # cd /var/www/html/cacti

Import Database Schema:

[root@localhost cacti]# mysql -u root -p cacti < /var/www/html/cacti/cacti.sql Enter password:

## Configure Cacti:

Edit the file /var/www/html/cacti/include/config.php and set database connection parameters.

# vi /var/www/html/cacti/include/config.php

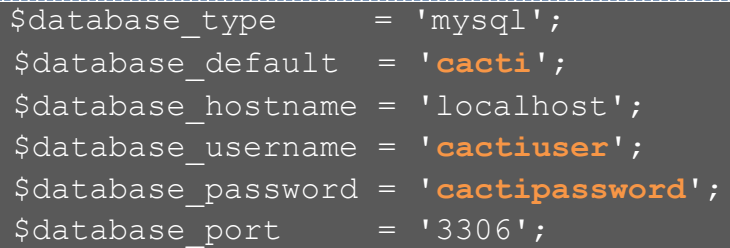

Replace **cactipassword**with your cacti user database password. When done. save file and exit.

Create Cacti system log file.

touch /var/www/html/cacti/log/cacti.log

Set directory permissions

chown -R apache:apache /var/www/html/cacti

Setup Cacti cron job.

crontab -u apache -e

Add below.

\*/5 \* \* \* \* php /var/www/html/cacti/poller.php > /dev/null 2>&1

Apache Configure:

[root@ns1 cacti]# vim /etc/httpd/conf.d/cacti.conf

```
Alias /cacti /var/www/html/cacti
<Directory /var/www/html/cacti>
         <IfModule mod_authz_core.c>
                 # httpd 2.4
                 # host localhost
         </IfModule>
         <IfModule !mod_authz_core.c>
                 # httpd 2.2
                 Order deny,allow
                 # Deny from all
         </IfModule>
```
### </Directory>

#### Restart Apache:

[root@ns1 ~]# systemctl restart httpd

Up to this point, we've covered complete configuration of cacti now to complete installation open the link using your IP address:

### [http://Server-IP/cacti](http://server-ip/cacti)

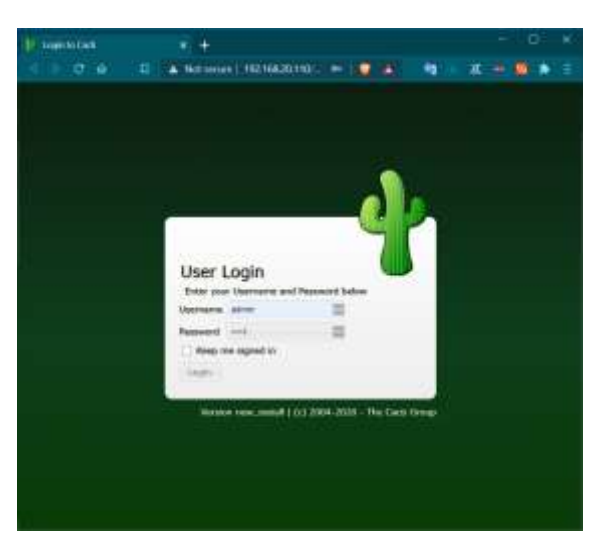

### The default Logins are:

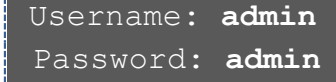

#### Change default password:

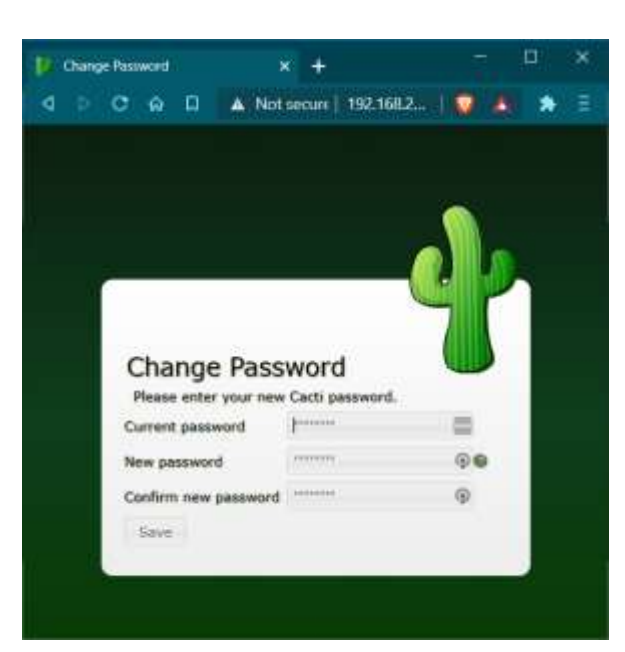

The new password should:

- Contain at least 1 numerical character!
- Contain at least 1 special character!

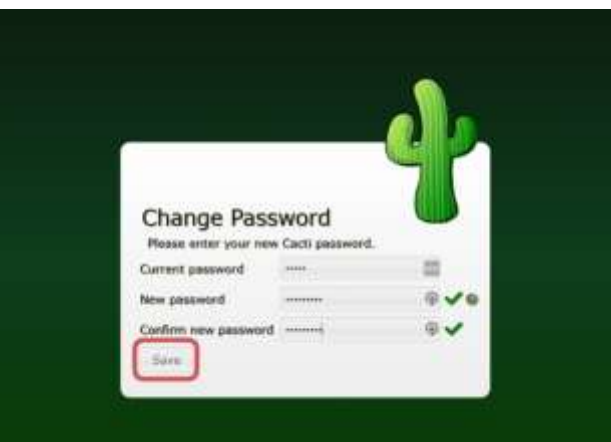

#### Cacti Server v1.2.15 - Installation Wizerd

#### Cacti Version 1.2.15 - License Agreement

Thanks for taking the time to download and install Cacti, the complete graphing solution for your network. Before you can start<br>making cool graphs, there are a few pieces of data that Cacti needs to know.

Make sure you have read and followed the required steps needed to install Cacti before continuing. Install information can be<br>found for thox and Win32-based operating systems.

Cacti is licensed under the GNU General Public License, you must agree to its provisions before continuing:

.<br>This program is free software; you can redistribute it and/or modify it under the terms of the GNU General Public<br>License as published by the Free Software Foundation; either version 2 of the License, or (at your option) version.

This program is distributed in the hope that it will be useful, but MITHOUT ANY WARRANTY; without even the implied<br>warranty of MERCHANTABILITY or FITNESS FOR A PARTICULAR PUNPOSE. See the GRU General Public License for mor

the state of the

Select default theme: Modern - Finglish

**Ziegir** 

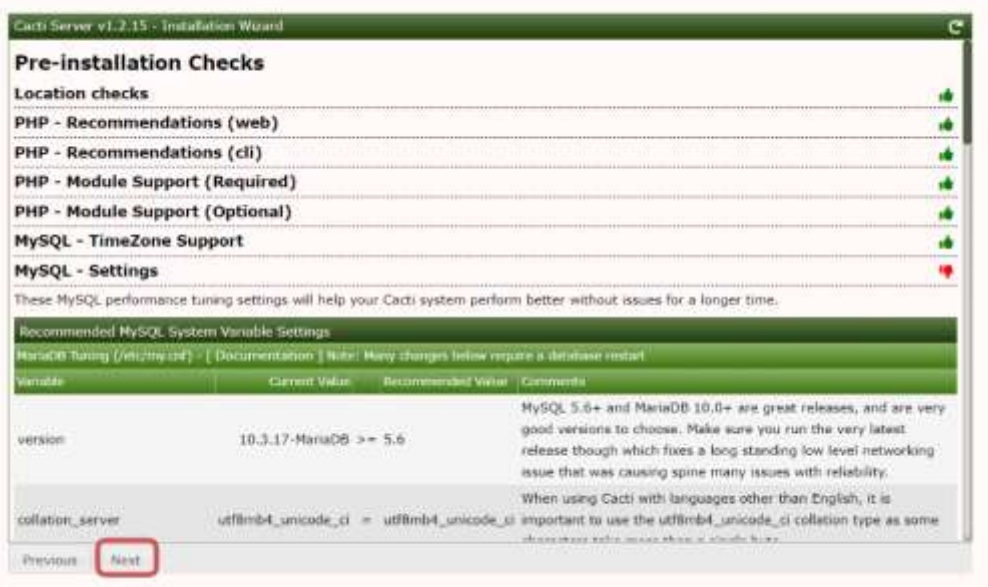

 $\epsilon$ 

Compt GPL License Agreement

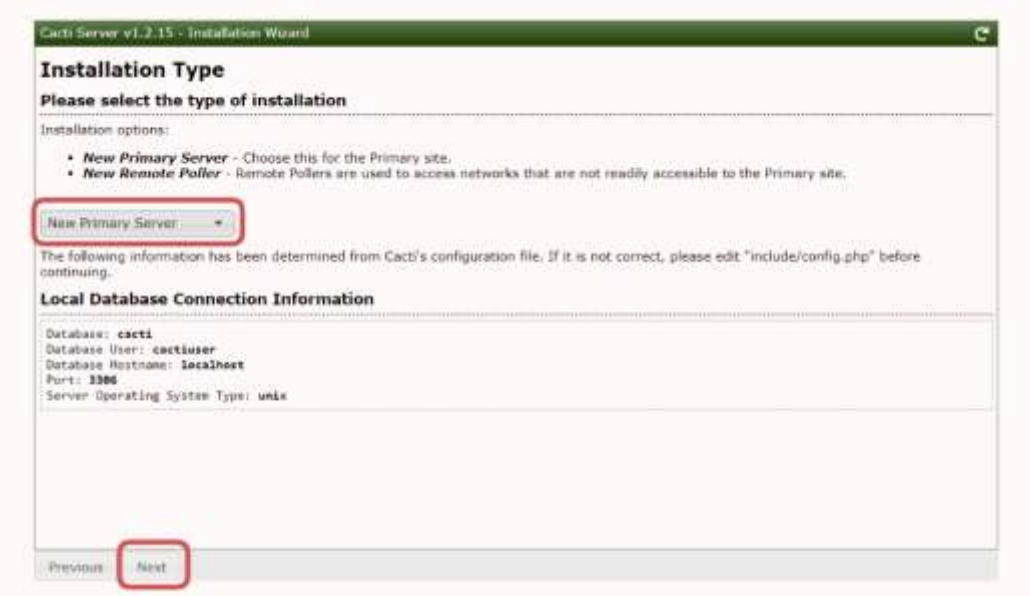

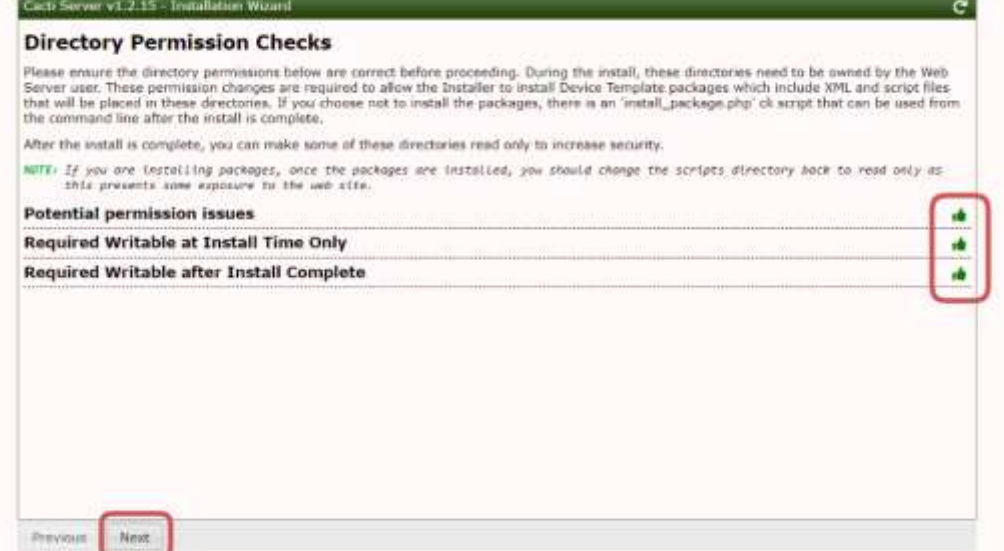

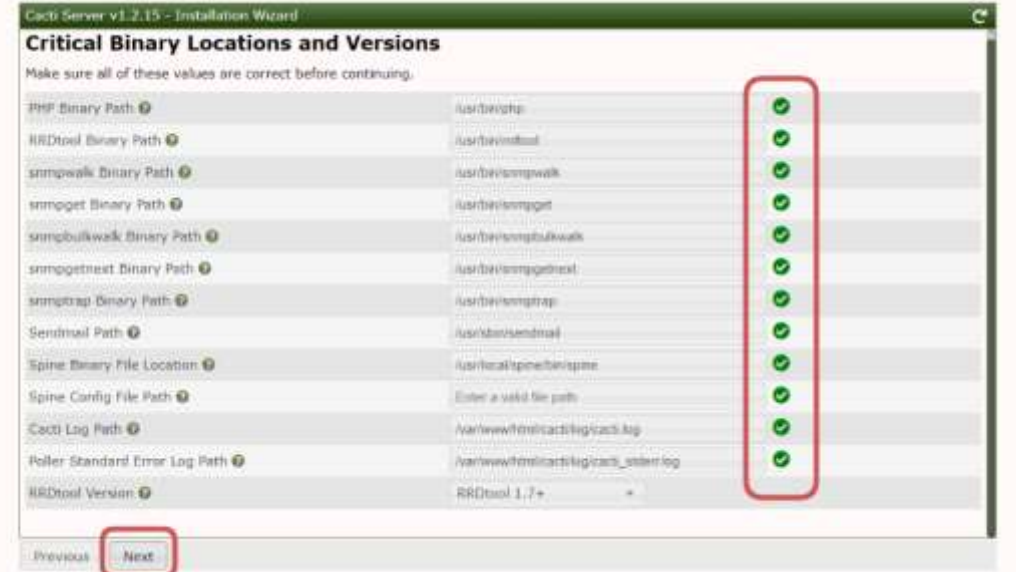

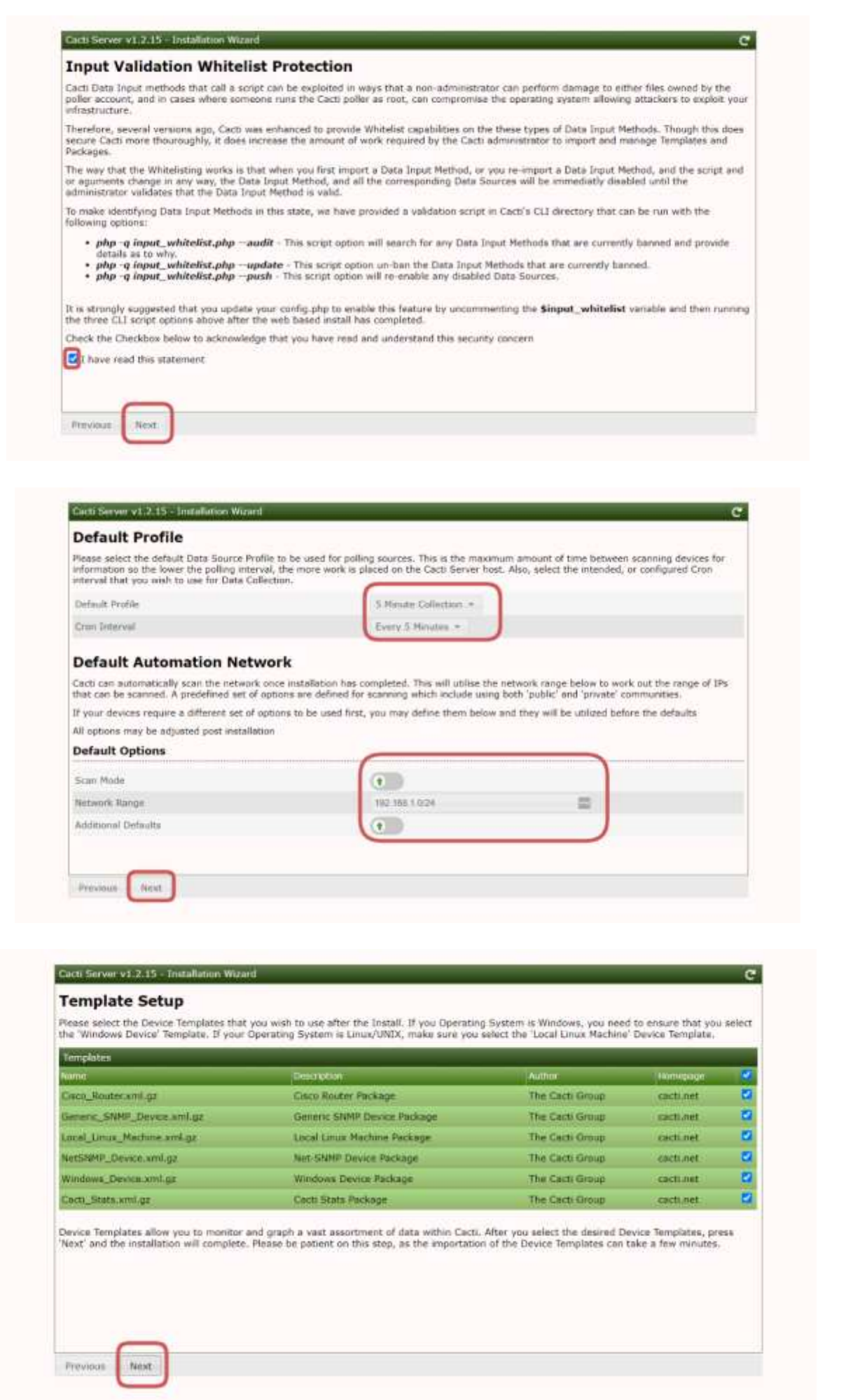

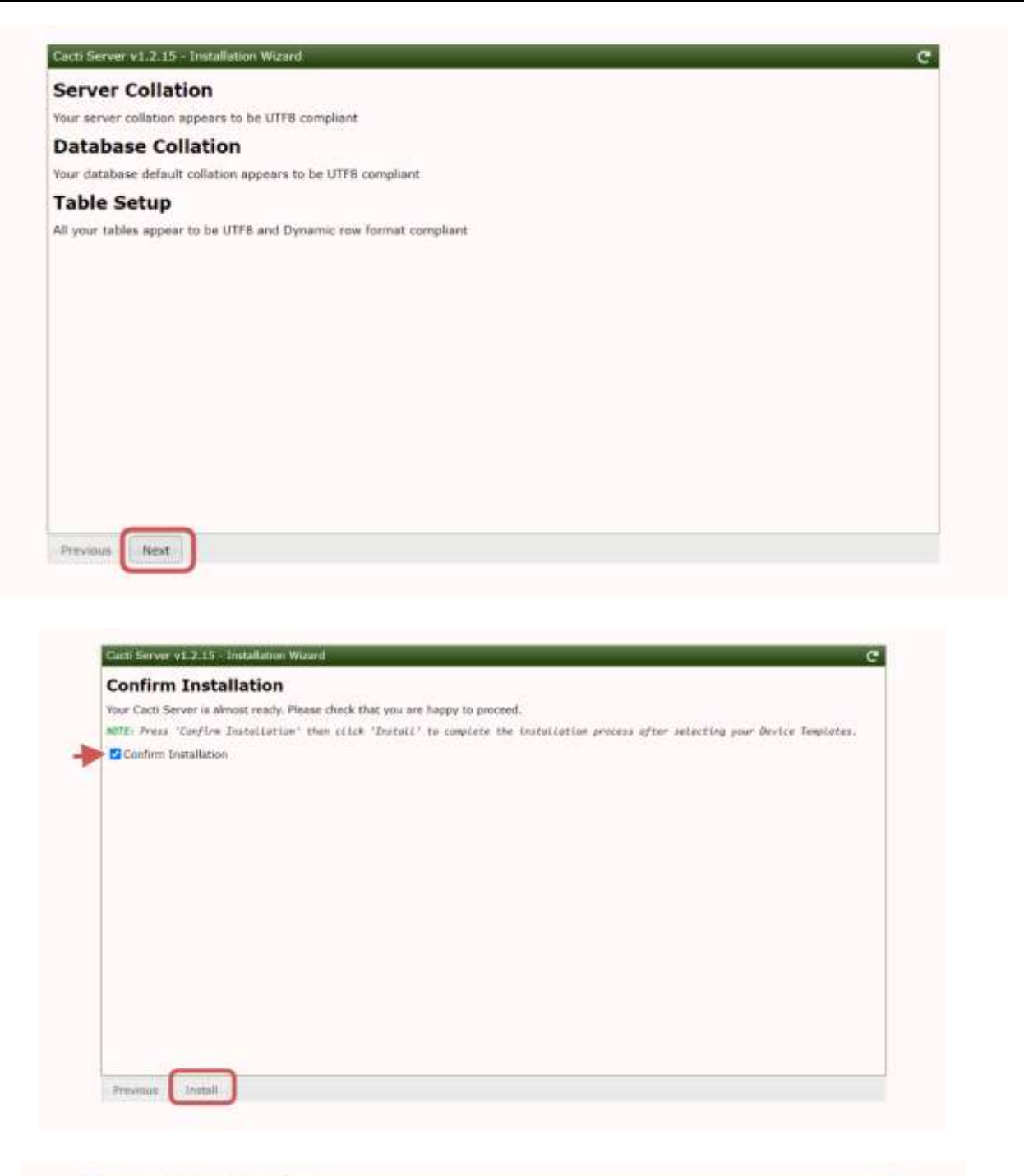

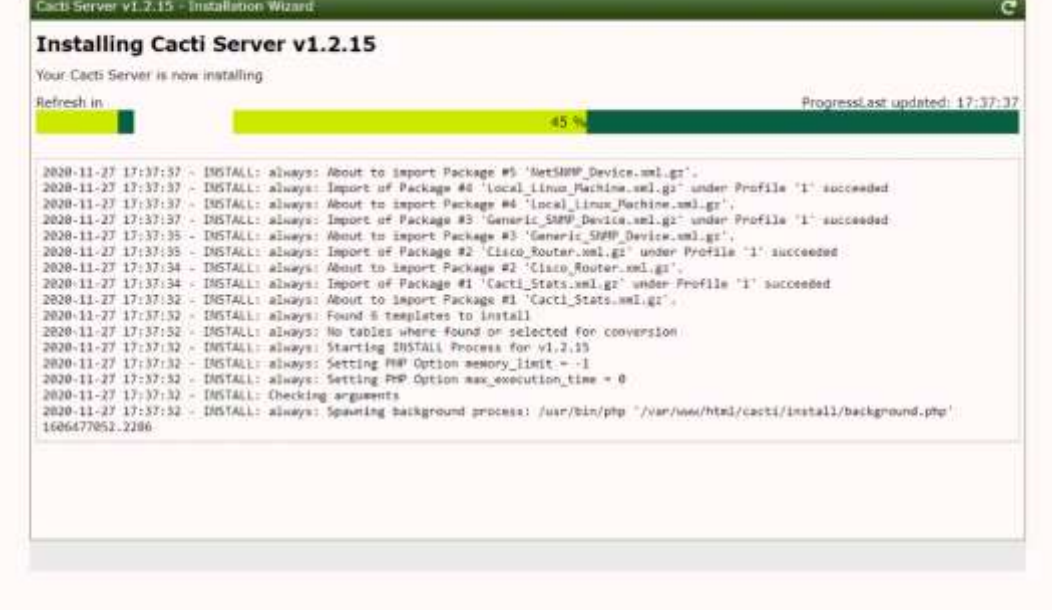

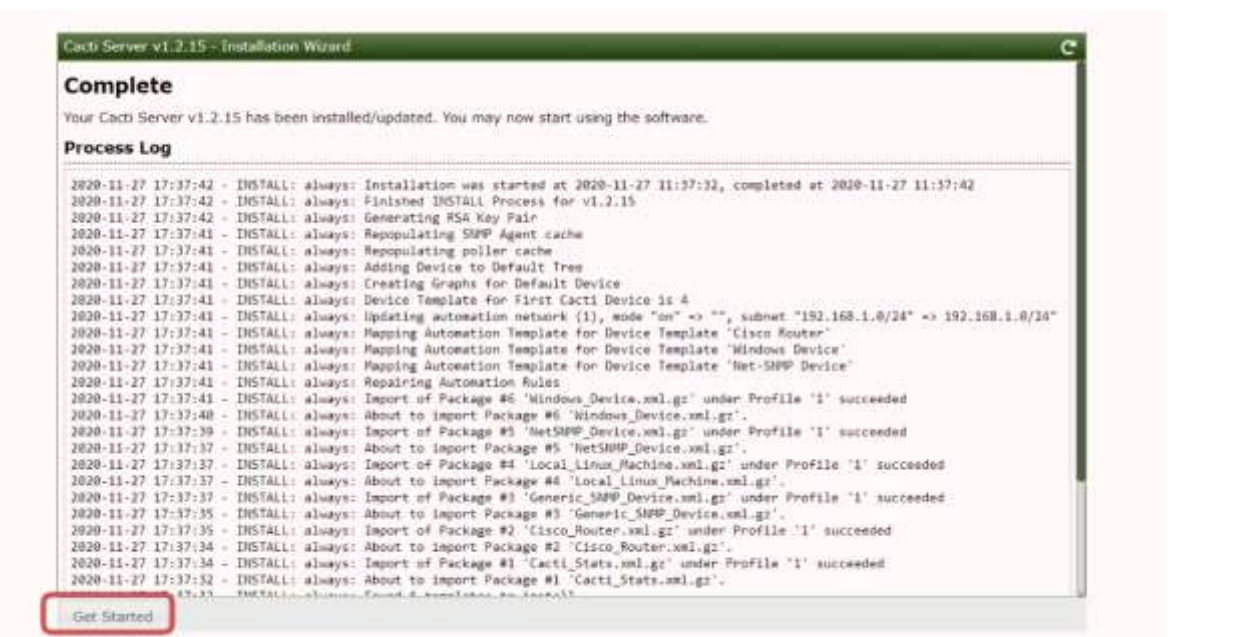

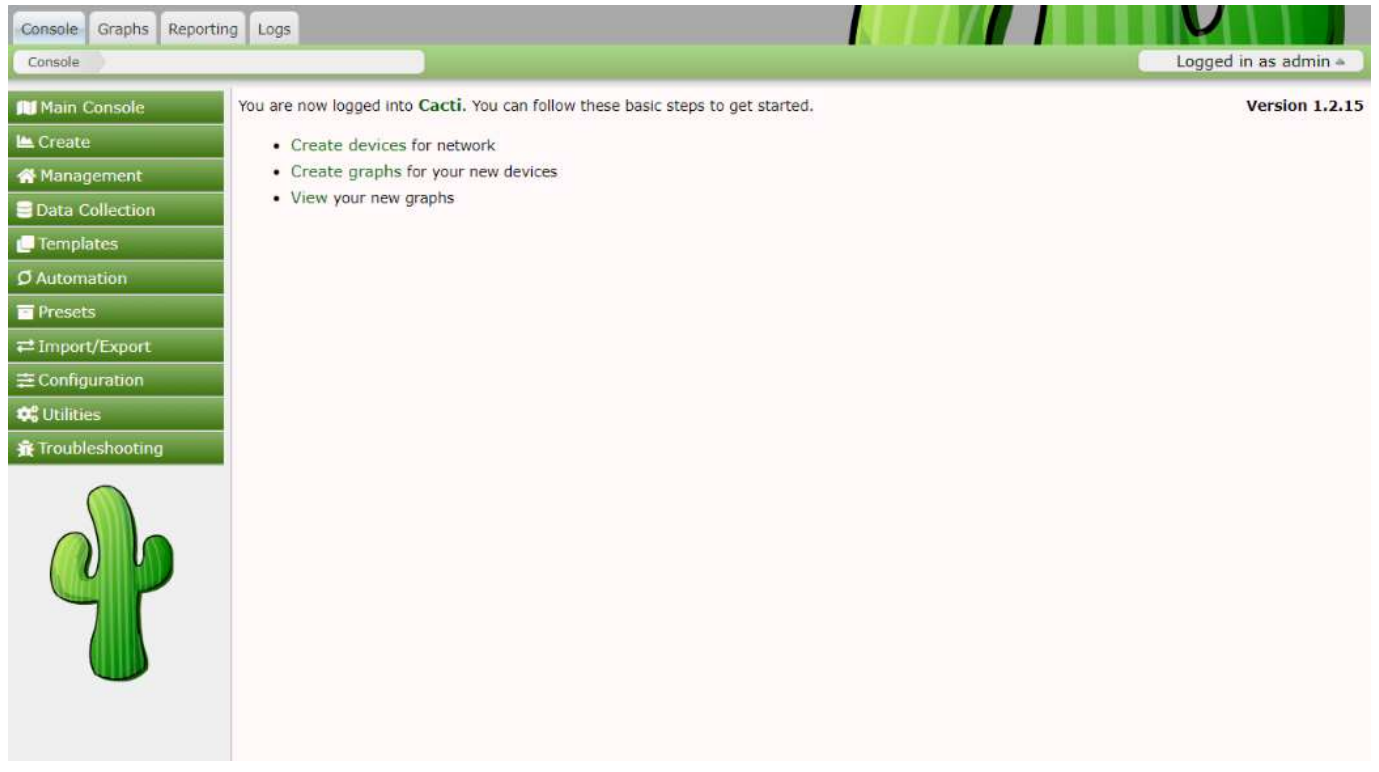

**Now you have to add devices to create graph.**

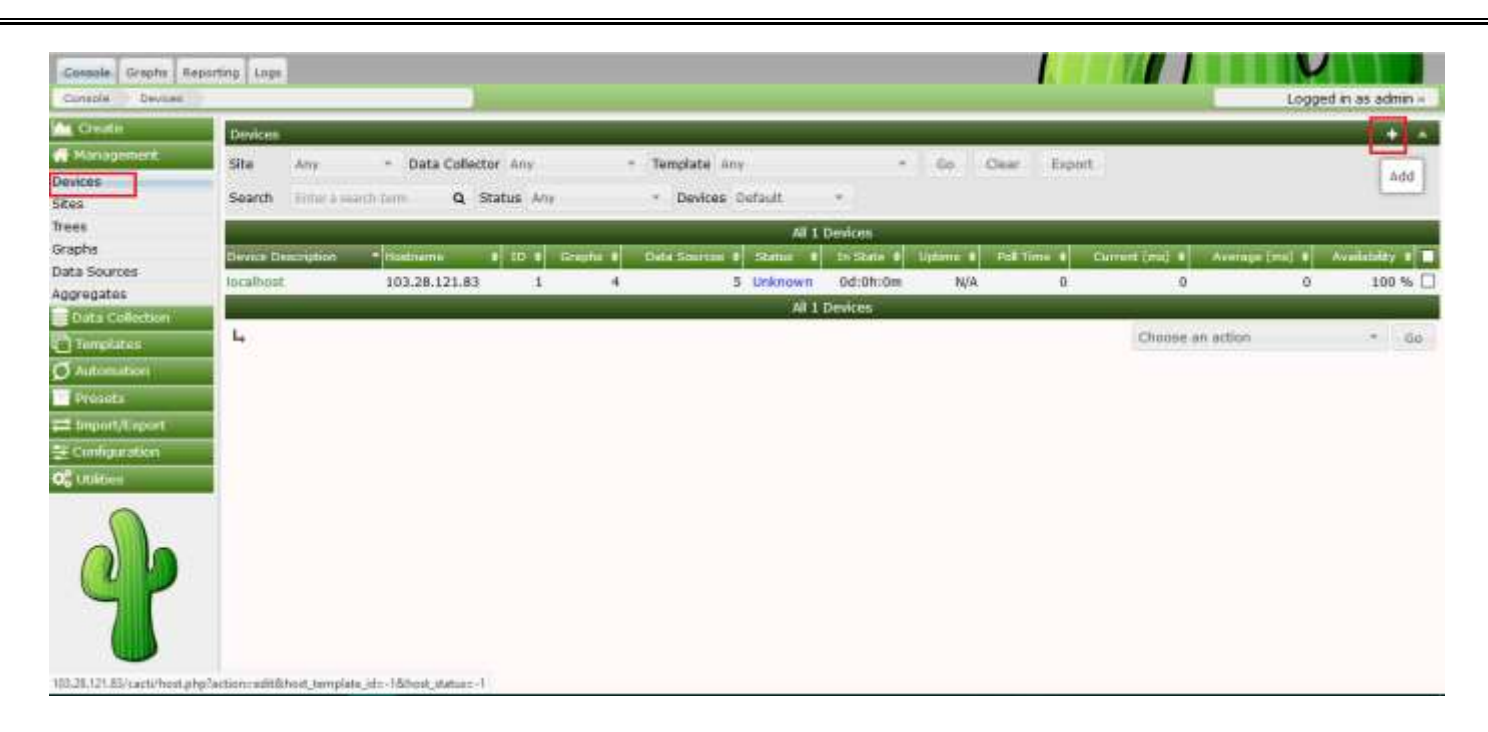

## **Before going start add devices check the snmp status of the devices:**

## snmpwalk -v 2c -c public -O e 127.0.0.1 snmpwalk -v 2c -c public -O e <IP-OF-THE-HOST>

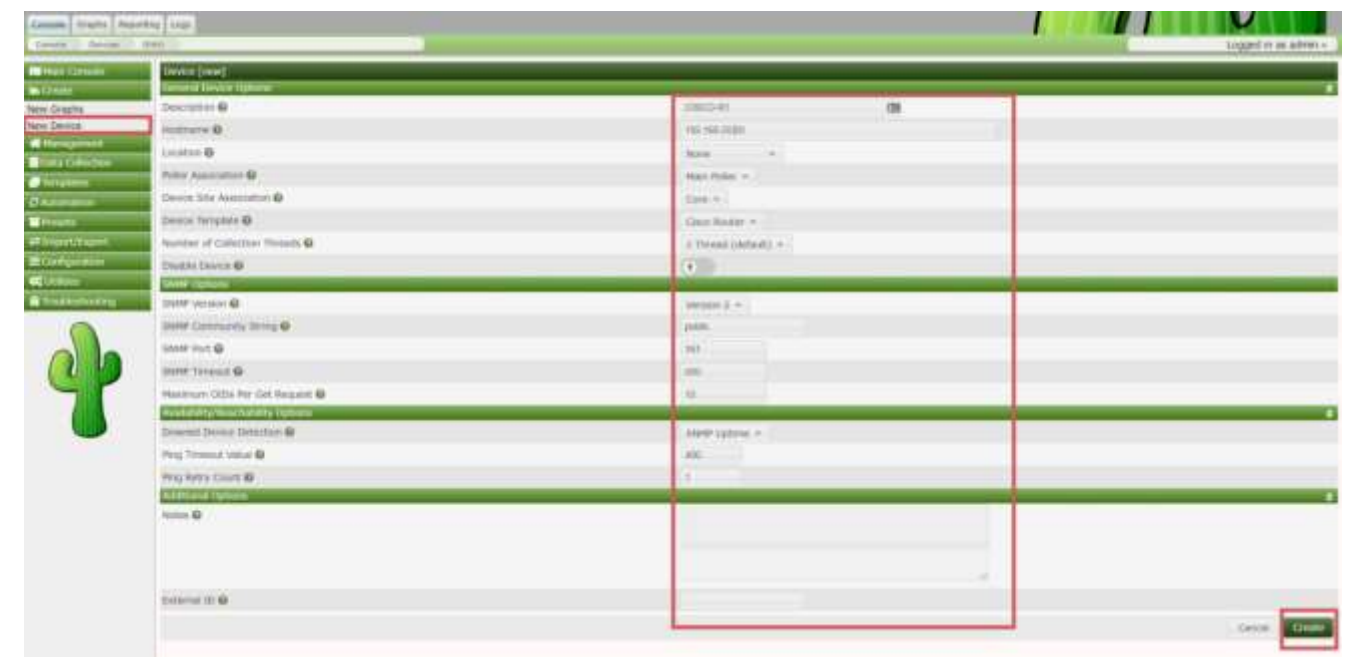

#### W 8 1 1 1

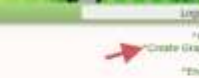

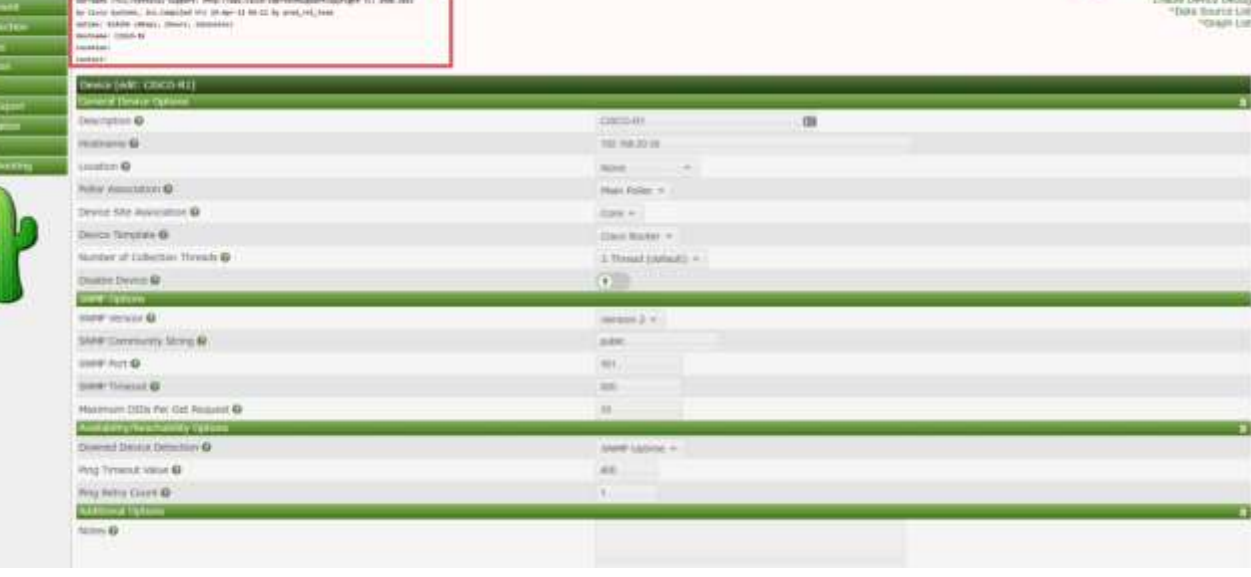

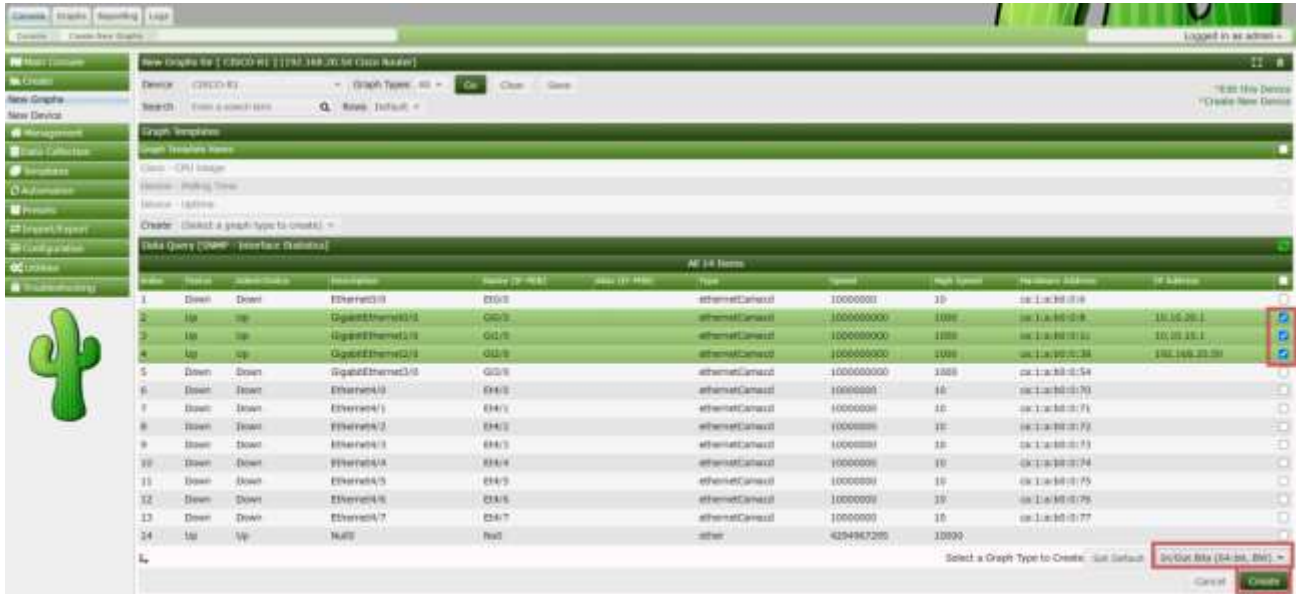

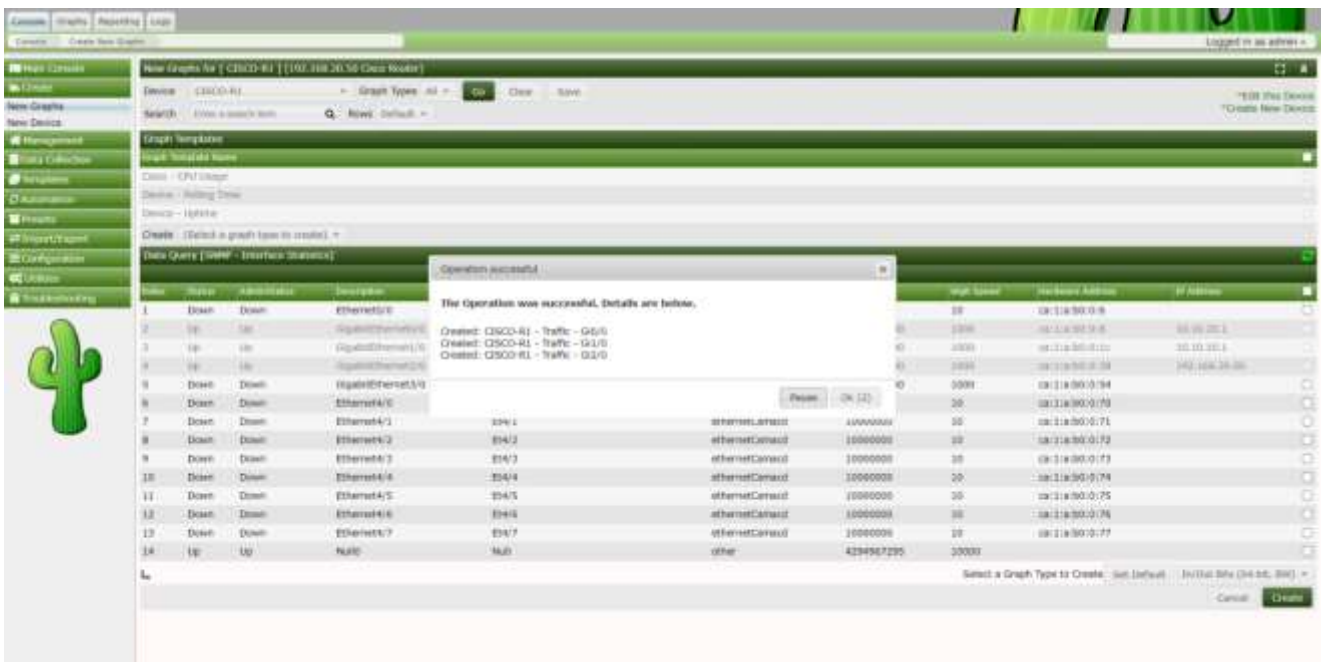

1<br>1363-41 (142.168.20.10)<br>1400: Esternation

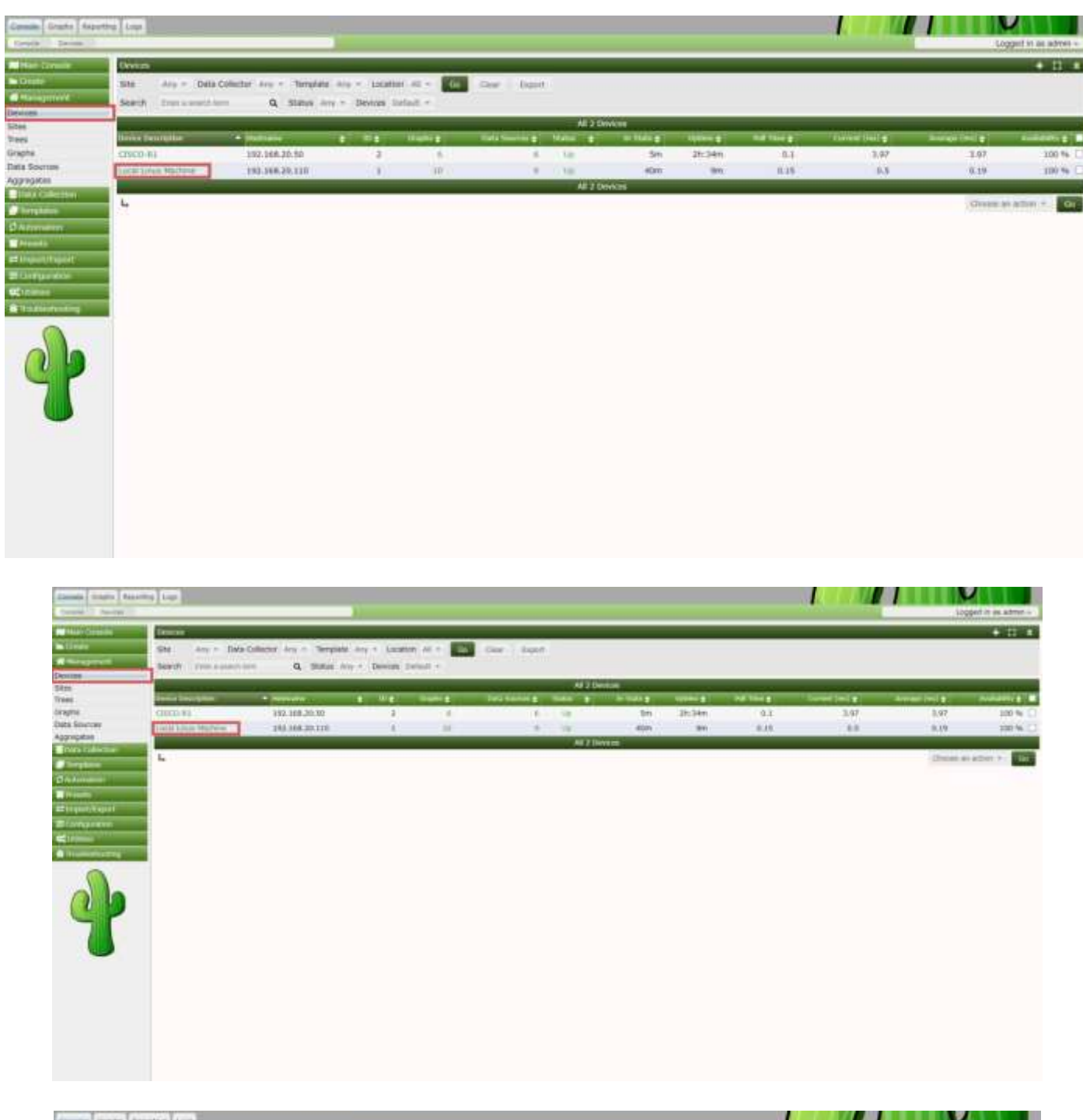

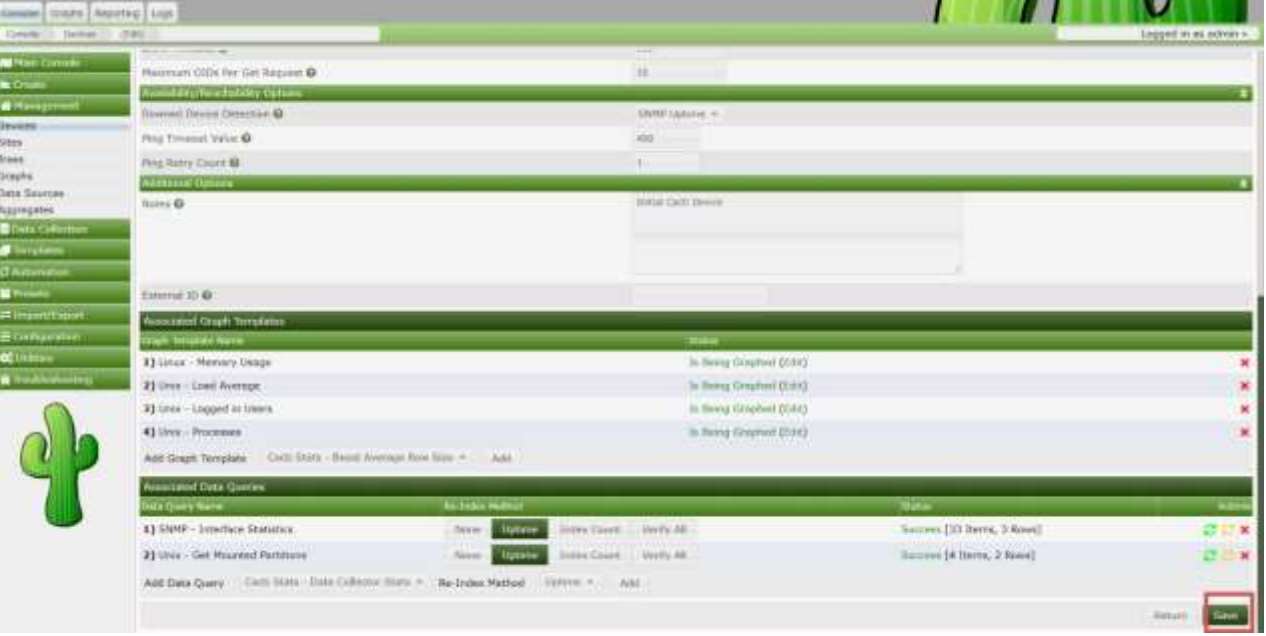

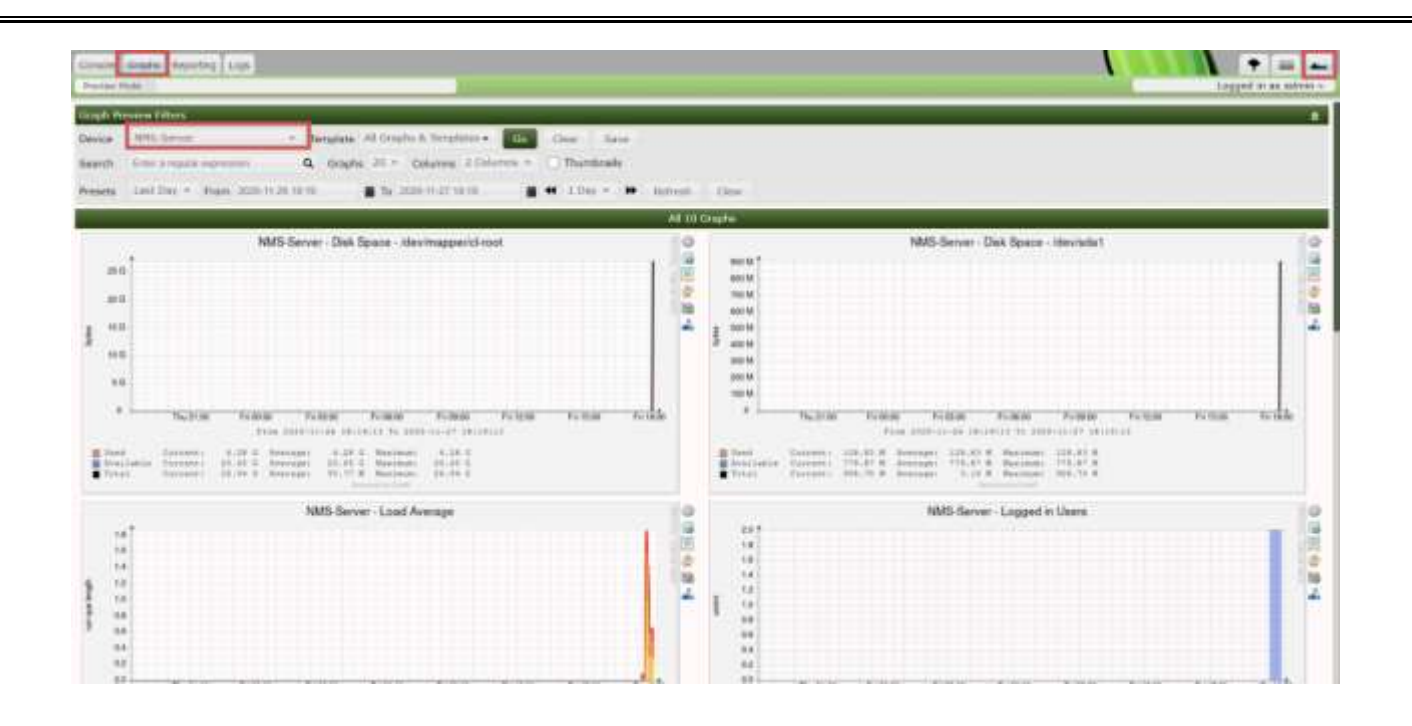

### **Install Plugins ins cacti:**

### **Link:** <https://github.com/Cacti>

### **Install Monitor Plugin:to install monitor plugin require to install thold plugin first.**

```
# cd /var/www/html/cacti/plugins
# git clone https://github.com/Cacti/plugin_thold.git
Cloning into 'plugin_thold'...
remote: Enumerating objects: 90, done.
remote: Counting objects: 100% (90/90), done.
remote: Compressing objects: 100% (65/65), done.
remote: Total 5368 (delta 48), reused 57 (delta 25), pack-reused 5278
Receiving objects: 100% (5368/5368), 4.91 MiB | 116.00 KiB/s, done.
Resolving deltas: 100% (4058/4058), done.
```
## [root@localhost plugins]# ls index.php monitor plugin thold

## [root@localhost plugins]# mv plugin\_thold thold

[root@localhost plugins]# chown -R apache.apache thold/

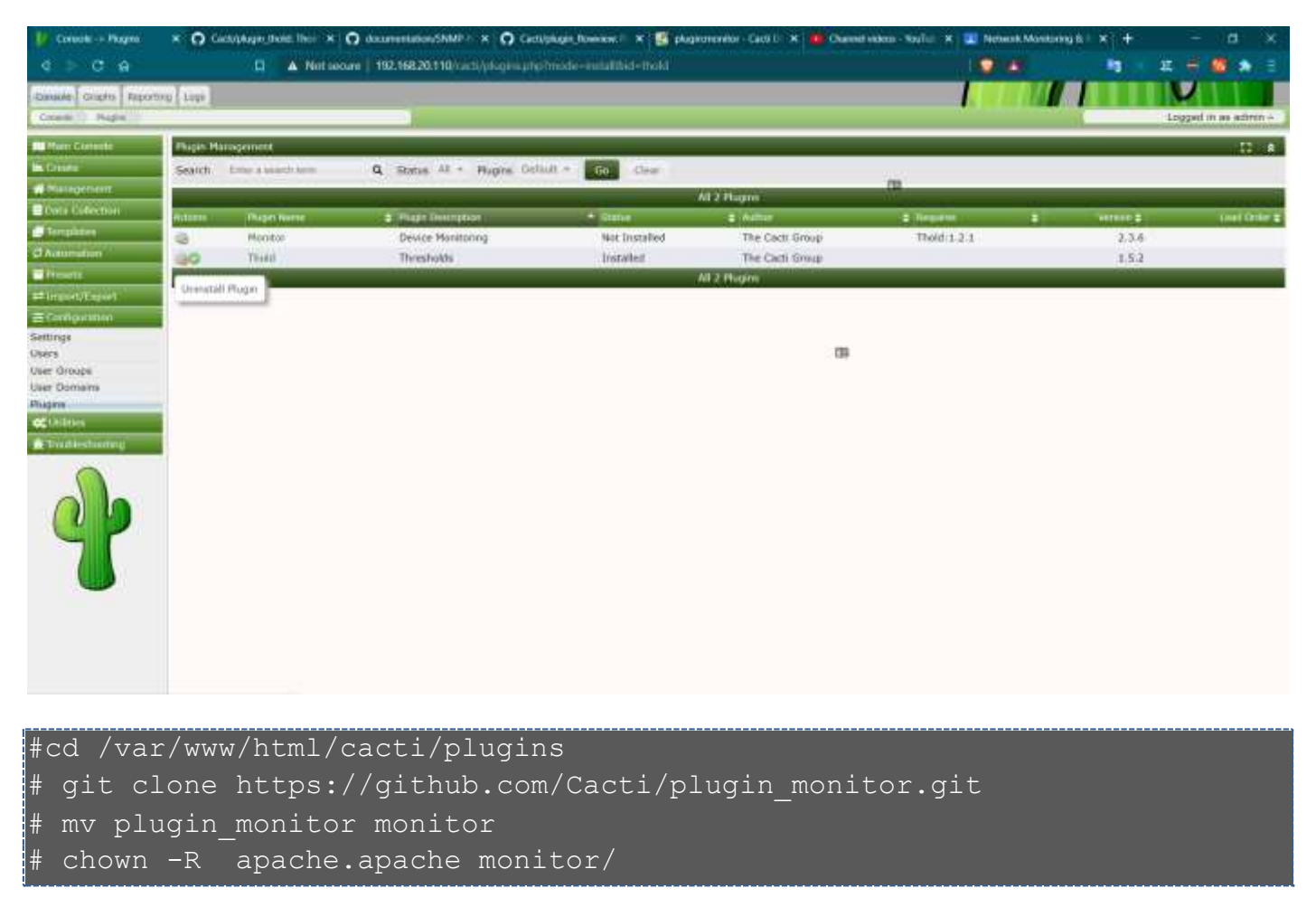

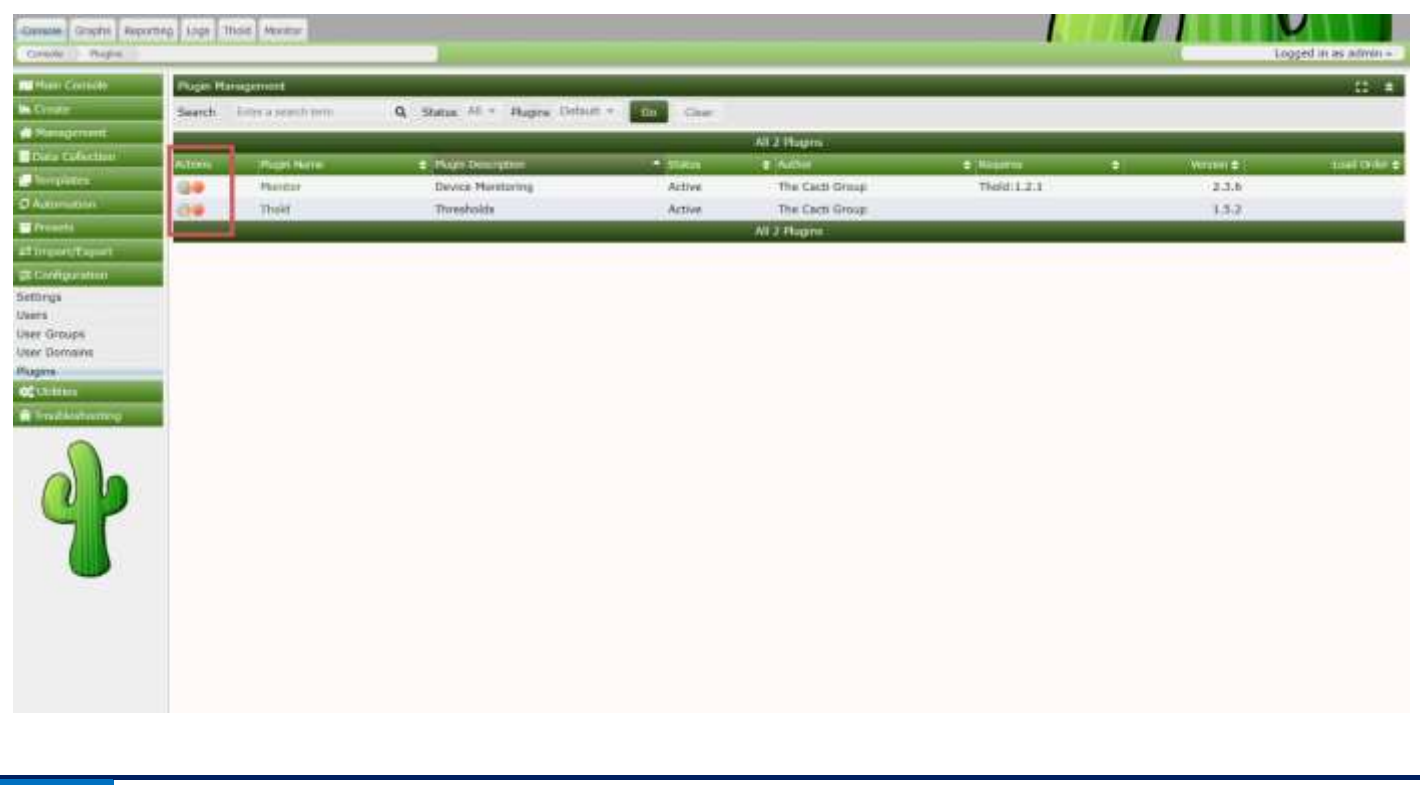

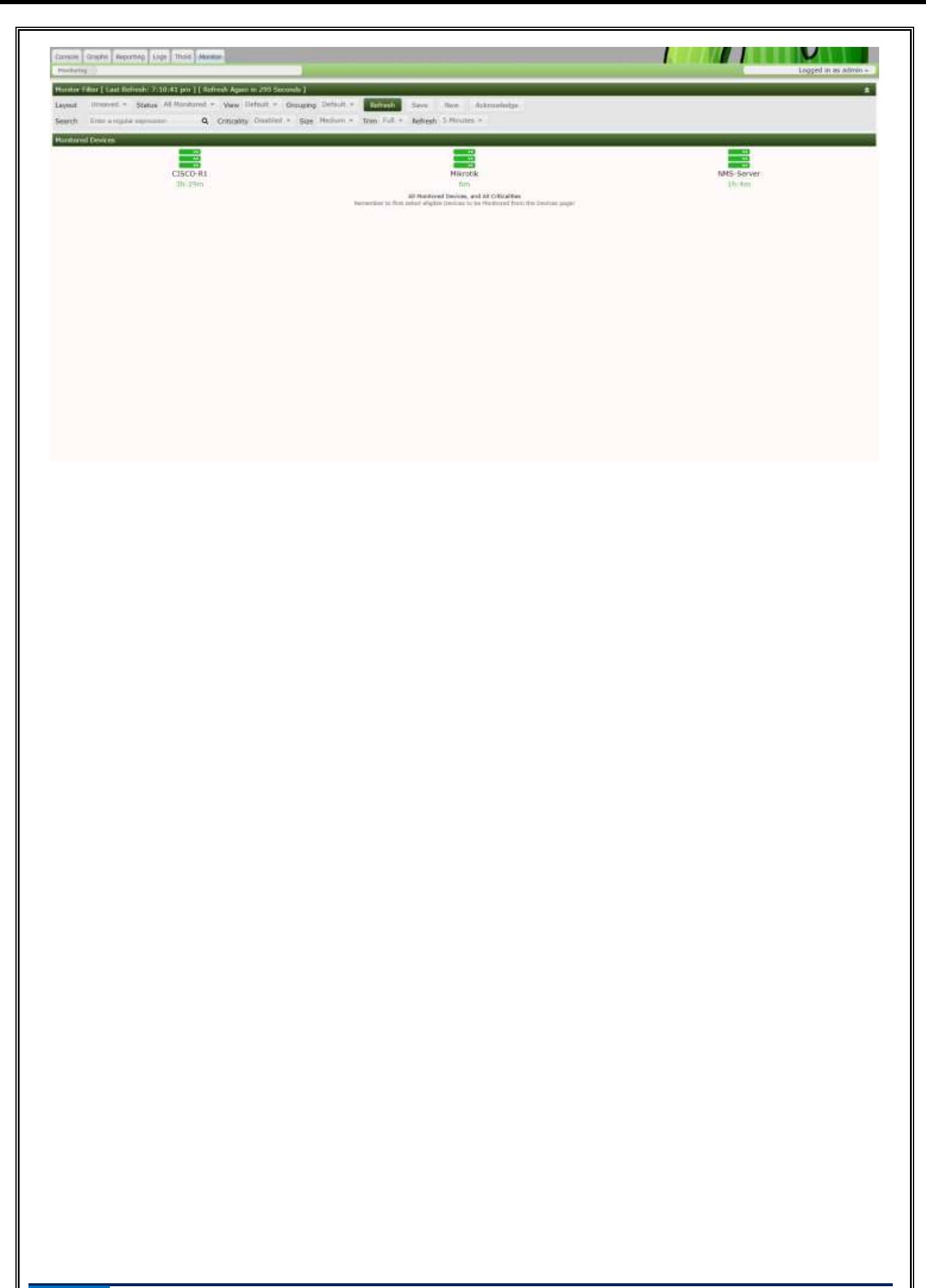